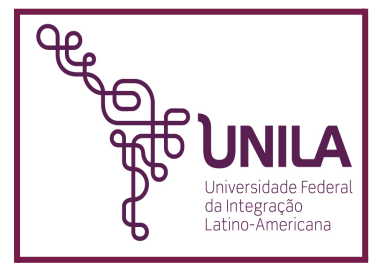

# **INFORME AOS DISCENTES**

Para que possamos estar sempre próximos aos nossos alunos e conhecê-los cada vez mais e para que vocês possam evitar transtornos ao longo de sua vida acadêmica quanto a sua documentação, gostaríamos de pedir a vossa

**ATENÇÃO** a este informe e verifiquem em seu **PORTAL DO DISCENTE** algumas questões, referente ao seu cadastro na UNILA:

#### **MAS COMO FAÇO PARA VER MEUS DADOS?**

Acesse o seu **PORTAL DO DISCENTE** no SIGAA e ao lado da sua foto (canto direito), você deverá clicar em **MEUS DADOS PESSOAIS**

**01.** Observe que na primeira parte existem dados gerais e você deverá verificar se os dados ali descritos estão corretos. Pedimos especial atenção aos campos de *DATA DE NASCIMENTO, ESTADO CIVIL, NATURALIDADE, NACIONALIDADE e NOME DA MÃE.*

**02.** Na segunda parte da tela aparecem os documentos de registro. Aqui você deverá verificar se o seu **CPF** está aparecendo. Lembre-se que para realizar as matrículas no SIGAA ao longo do curso, você deverá ter este documento devidamente cadastrado.

### **E SE OS DADOS ESTIVEREM INCORRETOS, O QUE DEVO FAZER?**

**R.:** Você deverá acessar a aba SOLICITAÇÕES e cadastrar a solicitação de **atualização documental.**

**03.** Nos itens seguintes você perceberá que os dados podem ser alterados. Dessa forma, é muito importante para que consigamos mapear os nossos alunos e propor diversas melhorias, não se esqueça de manter atualizado

- **ENDEREÇO DE CONTATO** (onde você está morando atualmente?)
- **ENDEREÇO DE ORIGEM** (onde você morava antes de vir para a UNILA?)
- **CONTATOS TELEFÔNICOS** (próprio e de emergência)
- **CONTATO DE E-MAIL** (lembrando que é por esse e-mail que encaminhamos as informações aos alunos).

**A PROGRAD elaborou ainda um material bem interessante, que pode lhe auxiliar. ACESSE O QR CODE**

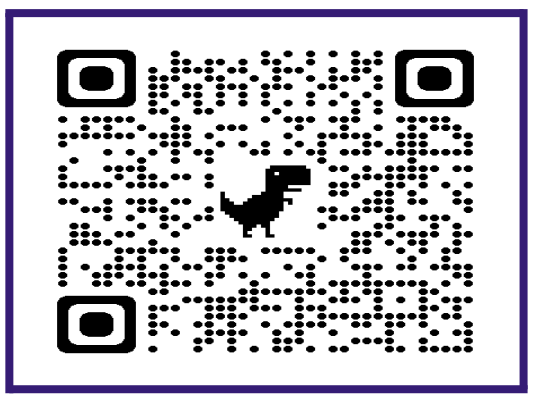

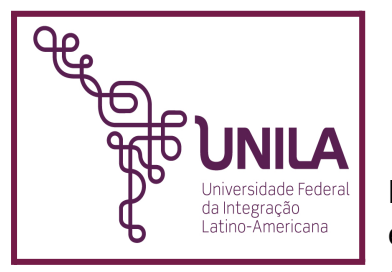

# **INFORME A LOS ESTUDIANTES**

Para que podamos estar siempre cerca de nuestros estudiantes y conocerlos cada vez más, y para que puedan evitar problemas a lo largo de su vida académica con

respecto a su documentación, nos gustaría pedir su **ATENCIÓN** a este informe y que verifiquen en su **PORTAL DEL ESTUDIANTE** algunas cuestiones relacionadas con su registro en la UNILA:

## *¿CÓMO PUEDO VER MIS DATOS?*

Accede a tu **PORTAL DEL ESTUDIANTE** en el SIGAA y al lado de tu foto (a la derecha), debes hacer clic en **MIS DATOS PERSONALES.**

**01.** Observe que en la primera parte hay datos generales y debes verificar si los datos allí descritos están correctos. Presta especial atención a los campos de

#### *FECHA DE NACIMIENTO, ESTADO CIVIL, LUGAR DE NACIMIENTO(NATURALIDADE), NACIONALIDAD y NOMBRE DE LA MADRE.*

**02.** En la segunda parte de la pantalla aparecen los documentos de registro. Aquí debes verificar si aparece tu **CPF**. Recuerda que para realizar las matrículas en el SIGAA a lo largo del curso, debes tener este documento debidamente registrado.

## *¿Y SI LOS DATOS SON INCORRECTOS, QUÉ DEBO HACER?*

**R.:** Debes acceder a la pestaña SOLICITUDES y registrar la solicitud de **actualización documental.**

**03.** En los puntos siguientes, notarás que los datos se pueden modificar. Por lo tanto, es muy importante, para que podamos mapear a nuestros estudiantes y proponer diversas mejoras, mantener actualizado estos datos.

- **DIRECCIÓN DE CONTACTO** (¿dónde vives actualmente?)
- **DIRECCIÓN DE ORIGEN** (¿dónde vivías antes de venir a la UNILA?)
- **CONTACTOS TELEFÓNICOS** (propios y de emergencia)
- **CONTACTO DE CORREO ELECTRÓNICO** (recuerda que es a través de este correo electrónico que enviamos informaciones a los estudiantes).

**La PROGRAD también ha elaborado un material muy interesante que puede ayudarte.**

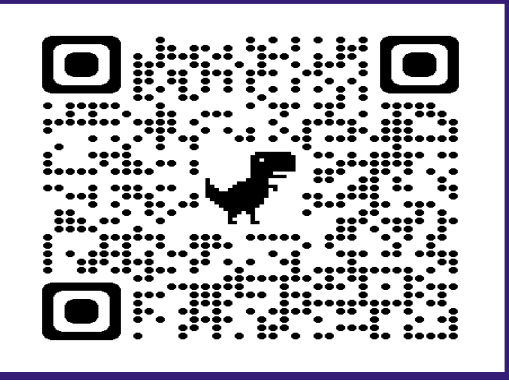

### **ACCESO AL CÓDIGO QR**